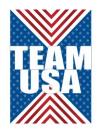

# **Registering for the 2017 World Transplant Games**

Registration is now open for the 2017 World Transplant Games. The registration system will allow you to return and change information as often as you like (or cancel your registration) up to the registration deadline in April. **It is suggested that you register now and then add missing information later or cancel if it becomes necessary**. Please note – if you register for the Early Bird Registration, your registration fee will be due before the February 10 deadline.

# **Important Dates:**

Early Bird registration ends on Feb. 10 2017. Regular Registration is from Feb. 11 to April 16, 2107. Registration Closes – April 16 2017.

# **Start of Registration**

### **Email address and password**

To start your registration you will be asked for an email address and a password. It is important you write these down, and this email address and password will allow you to access your registration moving forward.

#### **Individual verse group registrations**

Although the system does allow for group registrations, it is recommended that people individually. A family or group may choose to register together. This can be done at the end of a registration by selecting **ADD ANOTHER PERSON** and use the same email address and password.

## Juniors (4 – 12 years)

The registration system assumes that all junior athletes are sharing rooms with one other person. Should a junior be planning to stay in a room with 2 adults, the discount will be applied later in the registration.

#### Note – anyone aged 13 and OLDER is considered an ADULT.

#### **Living Donors / Donor Family athletes**

Living Donors / Donor Families who are planning to participate in the selected sports at the games should register as a Supporter. The applicable sports selections will be available to them during the registration process.

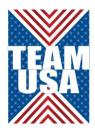

#### **PROFILE**

- After selecting your registration category you will enter the Profile page.
- Here you will insert all your personal details.
- When selecting "participating as a transplant recipient competitor" the MEDICAL INFORMATION and a link to the medical forms will appear.
- If you select "participating as a supporter", you will be given the option to select Donor Family athlete and likewise the medical information and links to forms will appear.
- Note AGE GROUPS you are required to select the appropriate age category for athletes. The system does allow you to select the wrong age category, therefore please be careful when selecting and know what age group you are participating in.

#### **ACTIVITIES**

Here you will select the activities you wish to participate in.

You will also be given some accommodation questions:

- o **SINGLE SUPPLEMENT** an additional amount will be charged if you require a single room.
- JUNIORS SHARING WITH 2 ADULTS This in only applicable to juniors (4 – 12) who are sharing a room with 2 adults. A discount amount will be applied

#### **LODGING AND TRAVEL**

- **BED CONFIGURATION** You will be given the option to select what type of bed configuration you desire.
- TRAVEL INFORMATION if you do not have your travel information when registering, this can be added later, but remember your email address and password used.

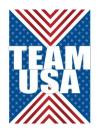

#### **MERCHANDISE**

#### **ADDITIONAL NIGHTS**

- Additional nights pre and post the Games package may be selected here.
- Note if you are not sharing a room with someone for your additional nights you need to take a single room and pay the single room price.

#### **CHECKOUT**

• Details your package price and reminds everyone of the cancellation policy.

#### **CONFIRMATION**

• This is a confirmation summary of your registration, which will also be sent to you via email.

# Frequently Asked Questions from the World Transplant Game Federation

#### 1. Can I edit or change my registration?

The email address and password used at registration can be re-entered to access your registration profile. This will allow you to change certain elements of your registration.

#### 2. What if I do not know all the sports I wish to enter when I register?

You may re-enter your registration by typing in the same email address and password you used on registration. This will allow you to change or select additional sports events. We do advise that you try to enter your initial registration as close to completion as possible.

#### 3. I do not know my flight details yet, can I add these later?

Yes, please log back into the system using the same email address and password, which you used at registration. You may then add your flight details once they are confirmed.

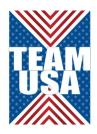

#### 4. What if I don't get my medical certificates in time?

Please refer to the cancellation policy to see applicable refunds due. It is your responsibility to ensure that you get your medical certificates complete in time, plenty notice has been given. If you are denied participation by the LOC due to medical reasons you will be given a 90% refund.

#### 5. Can I register more than one person at a time (i.e. my whole family)

Yes, the system has an option at checkout to add another person. If you want to add another person to your group registration at another time, you will enter the same email address and password used at your initial registration and then select the option "Add another person."

# 6. I want to take a sharing package (i.e. share a room) but do not know who I can share with?

Please liaise with your Team Manager, they will pair you up with other people in your team who also want to share accommodation. If there is no-one else in your own team to share with, please email the LOC with this query and they will attempt to assist you.

#### 7. I have a 2 year old child, as they are free, do I need to register them.

Yes we would like all participants regardless of age registered on the system. This is for medical and security reasons.

#### 8. How do I make payment for my registration?

Payment must be made to your Team Manager and not directly to the LOC. Please liaise with your team manager.

#### 9. Can I cancel my registration?

Yes, you may however please note there may be cancellation fees charged. Cancellations made after the 16<sup>th</sup> April 2017 will incur cancellation fees – please see the registration policy. Prior to the 16<sup>th</sup> April 2017, you may log back into your registration with your email address and password and choose to cancel your registration.